## **How Difference field is used**

Ш

There will be instances when book record will not match that of bank record or vice versa. This is where the **Difference field** at the bottom left corner of the screen is useful. If the amount shown in this field is not equal to 0.00, you will have to determine if the problem is with your book record or with your bank. Here are some examples when this field will show other number than 0.00.

1. If all transactions shown on your bank statement are present in the **Payments and Debits** and **Deposits and Credits panels** but there are left unchecked transactions in these panels.

| <b>Bank Reconciliation</b>                                |                  |                           |                         |                           |                                    |              |              |                           |                                          |              |                    |                                 | $\wedge$ $\Box$ $\times$ |
|-----------------------------------------------------------|------------------|---------------------------|-------------------------|---------------------------|------------------------------------|--------------|--------------|---------------------------|------------------------------------------|--------------|--------------------|---------------------------------|--------------------------|
| Reconcile Print Search Clear-Range Import Open v Close    |                  |                           |                         |                           |                                    |              |              |                           |                                          |              |                    |                                 |                          |
| Attachments (0)<br>Details                                |                  |                           |                         |                           |                                    |              |              |                           |                                          |              |                    |                                 |                          |
| Statement Date Bank Name<br><b>Bank Account</b>           |                  |                           |                         |                           | <b>G/L Account</b>                 |              |              |                           | G/L Balance                              |              |                    | Bank & G/L Balance Difference   |                          |
| US BANK NA<br>$-7/20/2017$<br>07072017                    |                  |                           |                         |                           | 14140-0000-000                     |              |              | 37,748,59000              |                                          |              |                    | 0.00000                         |                          |
| <b>4 Payments and Debits</b>                              |                  |                           |                         |                           | <b>4 Deposits and Credits</b>      |              |              |                           |                                          |              |                    |                                 |                          |
| 53<br>Clear All   Clear None + Add 88 View<br>Filter (F3) |                  |                           |                         |                           | Clear All Clear None + Add BB View |              |              |                           | Filter (F3)                              |              |                    |                                 | $\frac{88}{55}$          |
| Clear Date<br>Number                                      | Payee            | <b>Description</b>        | <b>Transaction Type</b> | Payment                   |                                    |              | Clear Date   | Number                    | Payon                                    | Description  |                    | <b>Transaction Type</b>         | Deposit                  |
| 7/7/2017                                                  | Fort Wayne Offic |                           | AP Payment              | 45.00                     |                                    | ◡            | 7/7/2017     |                           |                                          |              |                    | <b>Bank Deposit</b>             | 54.500.00                |
| 7/7/2017                                                  | Salmon Creek     |                           | AP Payment              | 14.250.00                 |                                    |              | 7/18/2017    |                           |                                          |              |                    | <b>Bank Deposit</b>             | 55.00                    |
| 7/7/2017                                                  | Office           |                           | AP Payment              | 2.761.41                  |                                    | $\checkmark$ | 7/19/2017    |                           |                                          |              |                    | Bank Deposit                    | 150.00                   |
| 7/19/2017<br>Voided-00000003<br>✓                         |                  |                           | Misc Checks             | 75.00                     |                                    | $\checkmark$ |              | 7/20/2017 Voided-00000003 |                                          |              |                    | Void Transactio Void Misc Check | 75.00                    |
|                                                           |                  | 1 Payments Cleared        |                         | 75,00000                  |                                    |              |              |                           |                                          |              | 3 Deposits Cleared |                                 | 54.705.00000             |
|                                                           |                  |                           |                         |                           |                                    |              |              |                           |                                          |              |                    |                                 |                          |
| Prior Reconciliation Ending Balance<br>100,00000          |                  | <b>Cleared Payments</b>   | 75,00000                | <b>Cleared Deposits</b>   |                                    |              | 54.705.00000 | ٠                         | <b>Ending Balance Per Reconciliation</b> | 54.730.00000 |                    |                                 |                          |
| <b>Bank Statement Ending Balance</b>                      |                  | <b>Uncleared Payments</b> |                         | <b>Uncleared Deposits</b> |                                    |              |              |                           | <b>Bank Account Balance</b>              |              |                    | Difference                      |                          |
|                                                           | $\circ$          |                           | 17.056.41000            |                           |                                    |              | 0.00000      |                           |                                          | 37.748.59000 |                    |                                 | $-54.805,00000$          |
| <b>□ ♀ ⊠</b> Saved<br>?                                   |                  |                           |                         |                           |                                    |              |              |                           |                                          |              |                    |                                 |                          |

Here is a sample of unchecked transaction. With this kind of scenario, the said transaction will be forwarded to the next reconciliation as transaction awaiting to be cleared. Other case might be, the transaction was not recorded by the bank. With that, you may want to verify it with your bank.

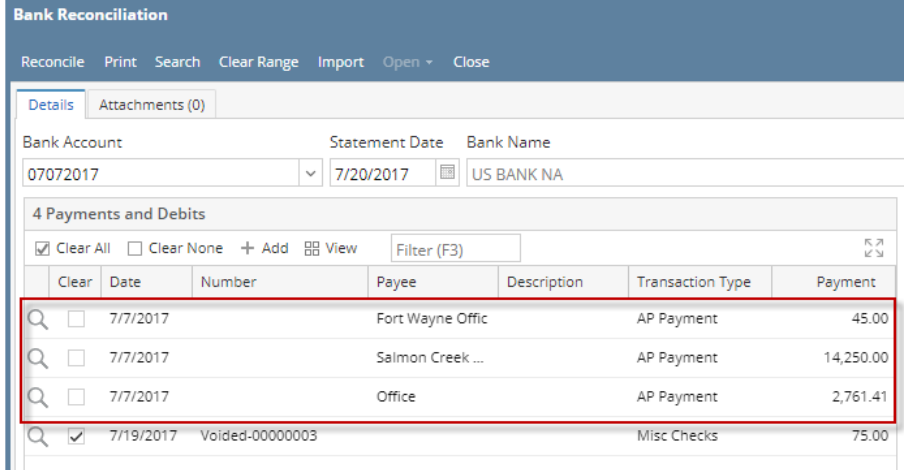

2. If there are transaction/s shown on your bank statement but are not shown in the Bank Reconciliation screen, then you will have to add that missing transaction on your book record so it appears in the Bank Reconciliation screen without having to close the Bank Reconciliation screen. This is what we call adding on the fly the deposit/credit or payment/credit transaction. See, How to Add Deposits and Credits transaction directly [on Bank Reconciliation screen,](https://help.irelyserver.com/display/DOC/How+to+Add+Deposits+and+Credits+transaction+directly+on+Bank+Reconciliation+screen) [How to Add Payments and Debits transaction directly on Bank Reconciliation screen.](https://help.irelyserver.com/display/DOC/How+to+Add+Payments+and+Debits+transaction+directly+on+Bank+Reconciliation+screen)

There will be instances when book record will not match that of bank record or vice versa. This is where the **Difference field** at the bottom left corner of the screen is useful. If the amount shown in this field is not equal to 0.00, you will have to determine if the problem is with your book record or with your bank. Here are some examples when this field will show other number than 0.00.

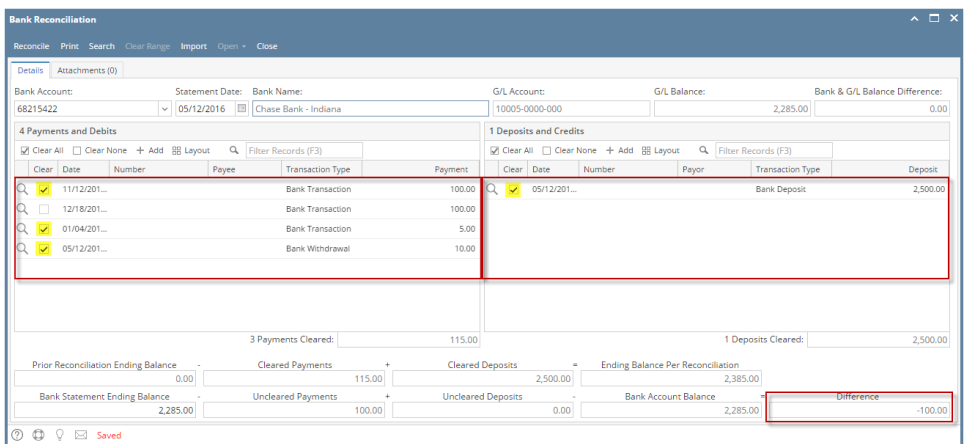

Here is a sample of unchecked transaction. With this kind of scenario, the said transaction will be forwarded to the next reconciliation as transaction awaiting to be cleared. Other case might be, the transaction was not recorded by the bank. With that, you may want to verify it with your bank.

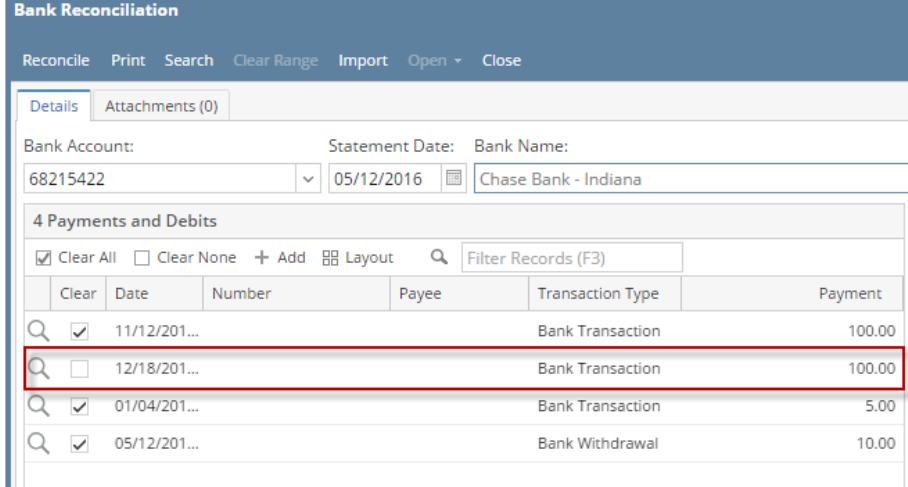

2. If there are transaction/s shown on your bank statement but are not shown in the Bank Reconciliation screen, then you will have to add that missing transaction on your book record so it appears in the Bank Reconciliation screen without having to close the Bank Reconciliation screen. This is what we call adding on the fly the deposit/credit or payment/credit transaction. See, How to Add Deposits and Credits transaction directly [on Bank Reconciliation screen,](https://help.irelyserver.com/display/DOC/How+to+Add+Deposits+and+Credits+transaction+directly+on+Bank+Reconciliation+screen) [How to Add Payments and Debits transaction directly on Bank Reconciliation screen.](https://help.irelyserver.com/display/DOC/How+to+Add+Payments+and+Debits+transaction+directly+on+Bank+Reconciliation+screen)

There will be instances when book record will not match that of bank record or vice versa. This is where the **Difference field** at the bottom left corner of the screen is useful. If the amount shown in this field is not equal to 0.00, you will have to determine if the problem is with your book record or with your bank. Here are some examples when this field will show other number than 0.00.

|                     | <b>Bank Reconciliation</b>                                        | - - -                                                  |                         |                  |                    |                                                                    |                               |                                   |                      |           |                               | $\sim$ $\Box$ $\times$ |  |  |  |
|---------------------|-------------------------------------------------------------------|--------------------------------------------------------|-------------------------|------------------|--------------------|--------------------------------------------------------------------|-------------------------------|-----------------------------------|----------------------|-----------|-------------------------------|------------------------|--|--|--|
|                     |                                                                   | Reconcile Print Search Clear Range Import Open v Close |                         |                  |                    |                                                                    |                               |                                   |                      |           |                               |                        |  |  |  |
| Details             | Attachments (0)                                                   |                                                        |                         |                  |                    |                                                                    |                               |                                   |                      |           |                               |                        |  |  |  |
|                     | <b>Statement Date</b><br><b>Bank Name</b><br><b>Bank Account</b>  |                                                        |                         |                  |                    |                                                                    | <b>G/L Account</b>            |                                   | <b>G/L Balance</b>   |           | Bank & G/L Balance Difference |                        |  |  |  |
|                     | E<br>$\vee$ 02/12/2016<br>Commerce Bank<br>12152015               |                                                        |                         |                  |                    | 10718-0000-000                                                     |                               |                                   |                      | 27,340.48 |                               | 0.00                   |  |  |  |
|                     | <b>8 Payments and Debits</b>                                      |                                                        |                         |                  |                    |                                                                    | <b>2 Deposits and Credits</b> |                                   |                      |           |                               |                        |  |  |  |
|                     | √ Clear All □ Clear None + Add 뭐 Layout<br>Q. Filter Records (F3) |                                                        |                         |                  |                    | √ Clear All ∩ Clear None + Add RR Layout<br>Q. Filter Records (F3) |                               |                                   |                      |           |                               |                        |  |  |  |
| Clear               | Number<br>Date                                                    | Payee                                                  | Transaction Type        | Payment          |                    | Clear                                                              | Date                          | Number                            | Payor                |           | Transaction Type              | Deposit                |  |  |  |
| AS.                 | 02/01/2016                                                        | Midwest Propane ACH                                    |                         | 10.00            |                    | $\overline{\mathbf{v}}$                                            | 02/01/2016                    |                                   |                      |           | <b>Bank Deposit</b>           | 45,000.00              |  |  |  |
| $\mathbb{R}^q$      | 02/01/2016                                                        | Donna E Parker                                         | Paycheck                | 1,075.26         | Q(                 | $\overline{\mathbf{v}}$                                            | 02/10/2016                    |                                   |                      |           | <b>Bank Transaction</b>       | 90.00                  |  |  |  |
| <b>QS</b>           | 02/03/2016                                                        |                                                        | <b>Bank Transaction</b> | 30.00            |                    |                                                                    |                               |                                   |                      |           |                               |                        |  |  |  |
| $\mathbb{R}^q$<br>◡ | 02/03/2016                                                        |                                                        | <b>Bank Transaction</b> | 15,350.00        |                    |                                                                    |                               |                                   |                      |           |                               |                        |  |  |  |
| $\mathbb{R}^q$      | 02/03/2016 0000000                                                | Donna E Parker                                         | Paycheck                | 1.075.26         |                    |                                                                    |                               |                                   |                      |           |                               |                        |  |  |  |
| $\frac{\alpha}{2}$  | 02/10/2016 00000004                                               |                                                        | Misc Checks             | 49.00            |                    |                                                                    |                               |                                   |                      |           |                               |                        |  |  |  |
| $\frac{\alpha}{2}$  | 02/10/2016 00000005                                               | Frito-Lay                                              | AP Payment              | 10.00            |                    |                                                                    |                               |                                   |                      |           |                               |                        |  |  |  |
| AS.                 | 02/10/2016 00000006                                               | Coca-Cola Bottli AP Payment                            |                         | 150.00           |                    |                                                                    |                               |                                   |                      |           |                               |                        |  |  |  |
|                     |                                                                   |                                                        |                         |                  |                    |                                                                    |                               |                                   |                      |           |                               |                        |  |  |  |
|                     |                                                                   | 7 Payments Cleared:                                    |                         | 17,719.52        |                    |                                                                    |                               |                                   | 2 Deposits Cleared:  |           |                               | 45,090.00              |  |  |  |
|                     | Prior Reconciliation Ending Balance                               | Cleared Payments                                       | ÷                       | Cleared Deposits |                    |                                                                    | $\equiv$                      | Ending Balance Per Reconciliation |                      |           |                               |                        |  |  |  |
|                     |                                                                   | 0.00                                                   | 17.719.52               |                  |                    |                                                                    | 45.090.00                     |                                   | 27.370.48            |           |                               |                        |  |  |  |
|                     | Bank Statement Ending Balance<br>Uncleared Payments               |                                                        |                         |                  | Uncleared Deposits |                                                                    |                               |                                   | Bank Account Balance |           | Difference                    |                        |  |  |  |
|                     | 27340.48                                                          |                                                        | 30.00                   |                  |                    |                                                                    | 0.00                          |                                   | 27,340.48            |           |                               | $-30.00$               |  |  |  |
| (?)<br>۵            | ⊠<br>Saved                                                        |                                                        |                         |                  |                    |                                                                    |                               |                                   |                      |           |                               |                        |  |  |  |
|                     |                                                                   |                                                        |                         |                  |                    |                                                                    |                               |                                   |                      |           |                               |                        |  |  |  |

Here is a sample of unchecked transaction. With this kind of scenario, the said transaction will be forwarded to the next reconciliation as

transaction awaiting to be cleared. Other case might be, the transaction was not recorded by the bank. With that, you may want to verify it with your bank.

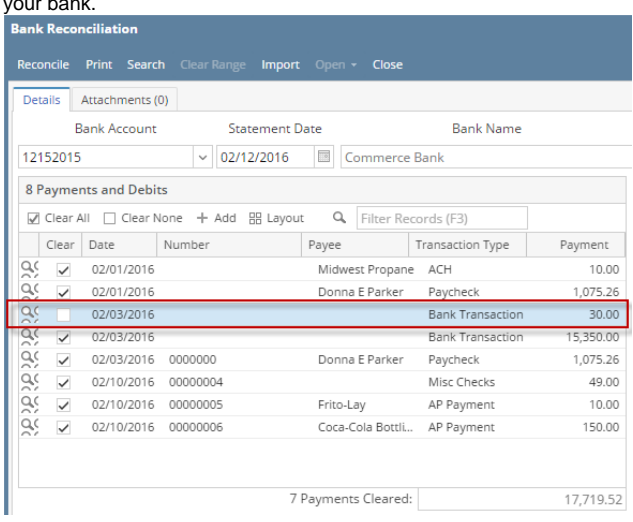

2. If there are transaction/s shown on your bank statement but are not shown in the Bank Reconciliation screen, then you will have to add that missing transaction on your book record so it appears in the Bank Reconciliation screen without having to close the Bank Reconciliation screen. This is what we call adding on the fly the deposit/credit or payment/credit transaction. See, How to Add Deposits and Credits transaction directly [on Bank Reconciliation screen,](https://help.irelyserver.com/display/DOC/How+to+Add+Deposits+and+Credits+transaction+directly+on+Bank+Reconciliation+screen) [How to Add Payments and Debits transaction directly on Bank Reconciliation screen.](https://help.irelyserver.com/display/DOC/How+to+Add+Payments+and+Debits+transaction+directly+on+Bank+Reconciliation+screen)

There will be instances when book record will not match that of bank record or vice versa. This is where the **Difference field** at the bottom left corner of the screen is useful. If the amount shown in this field is not equal to 0.00, you will have to determine if the problem is with your book record or with your bank. Here are some examples when this field will show other number than 0.00.

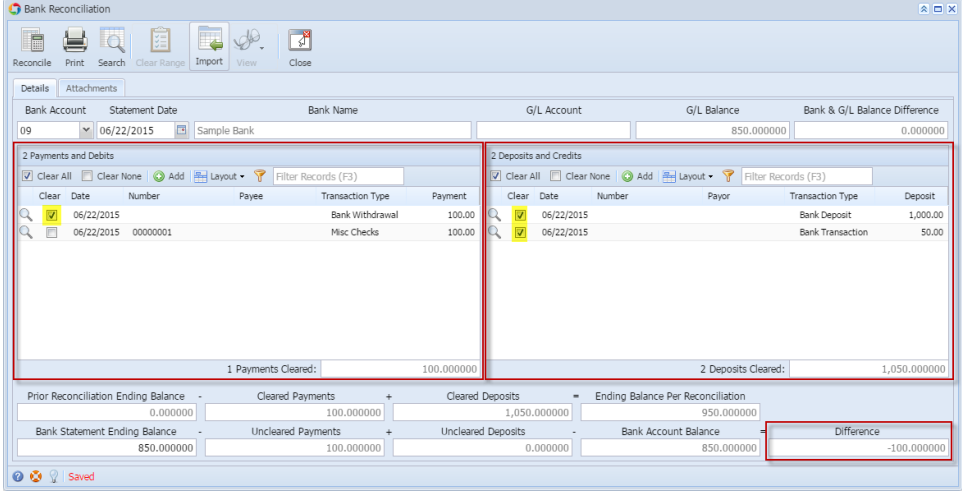

Here is a sample of unchecked transaction. With this kind of scenario, the said transaction will be forwarded to the next reconciliation as

transaction awaiting to be cleared. Other case might be, the transaction was not recorded by the bank. With that, you may want to verify it with your bank.

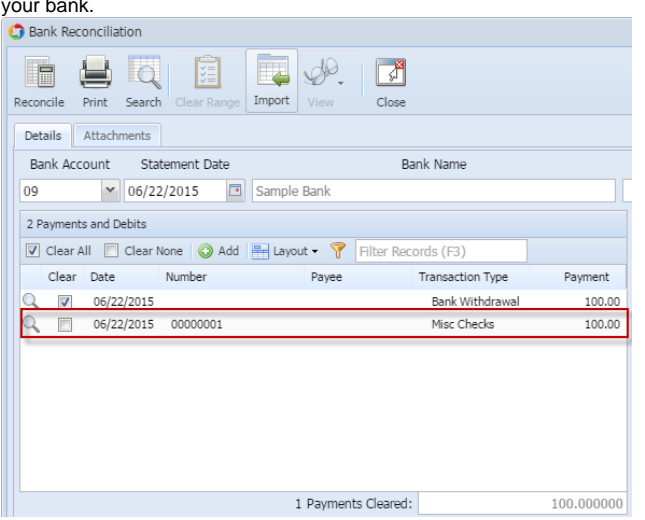

2. If there are transaction/s shown on your bank statement but are not shown in the Bank Reconciliation screen, then you will have to add that missing transaction on your book record so it appears in the Bank Reconciliation screen without having to close the Bank Reconciliation screen. This is what we call adding on the fly the deposit/credit or payment/credit transaction. See, How to Add Deposits and Credits transaction directly [on Bank Reconciliation screen,](https://help.irelyserver.com/display/DOC/How+to+Add+Deposits+and+Credits+transaction+directly+on+Bank+Reconciliation+screen) [How to Add Payments and Debits transaction directly on Bank Reconciliation screen.](https://help.irelyserver.com/display/DOC/How+to+Add+Payments+and+Debits+transaction+directly+on+Bank+Reconciliation+screen)

There will be instances when book record will not match that of bank record or vice versa. This is where the **Difference field** at the bottom left corner of the screen is useful. If the amount shown in this field is not equal to 0.00, you will have to determine if the problem is with your book record or with your bank. Here are some examples when this field will show other number than 0.00.

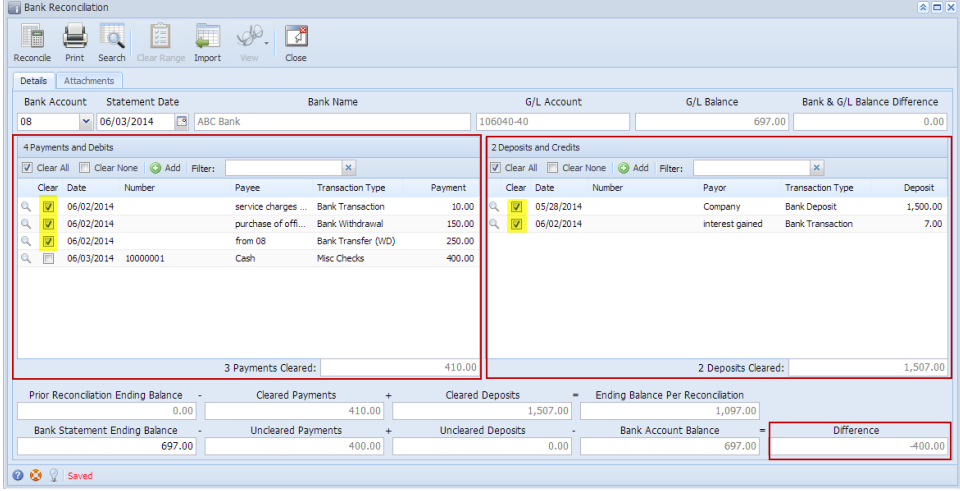

Here is a sample of unchecked transaction. With this kind of scenario, the said transaction will be forwarded to the next reconciliation as

transaction awaiting to be cleared. Other case might be, the transaction was not recorded by the bank. With that, you may want to verify it with your bank.

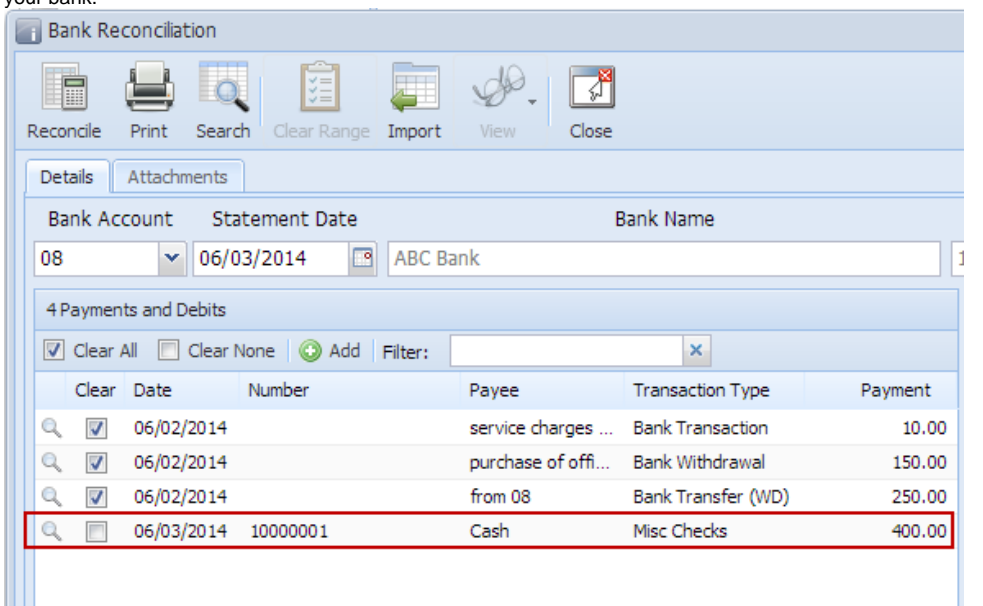

2. If there are transaction/s shown on your bank statement but are not shown in the Bank Reconciliation screen, then you will have to add that missing transaction on your book record so it appears in the Bank Reconciliation screen without having to close the Bank Reconciliation screen. This is what we call adding on the fly the deposit/credit or payment/credit transaction. See, How to Add Deposits and Credits transaction directly [on Bank Reconciliation screen,](https://help.irelyserver.com/display/DOC/How+to+Add+Deposits+and+Credits+transaction+directly+on+Bank+Reconciliation+screen) [How to Add Payments and Debits transaction directly on Bank Reconciliation screen.](https://help.irelyserver.com/display/DOC/How+to+Add+Payments+and+Debits+transaction+directly+on+Bank+Reconciliation+screen)